# 教程首页

本教程主要包含Orx的基础和高级教程「Orx是一个开源、跨平台、轻量级、数据驱动的2D游戏引擎。

## 安装

这些教程演示了如何设置不同的编程环境(IDE)来运行orx<sup>[1\)](#page--1-0)</sup>

- Microsoft Visual Studio (C++) for Windows: [Tutorial \(](https://orx-project.org/wiki/en/orx/tutorials/community/grey/setup_msvs)[英文版\)](https://orx-project.org/wiki/en/orx/tutorials/community/grey/setup_msvs) / [Download \(Express version\)](http://www.microsoft.com/Express/VC/)
- CodeLite for Windows, Linux and Mac OS X: [Tutorial \(](https://orx-project.org/wiki/en/orx/tutorials/community/grey/setup_cl)[英文版\)](https://orx-project.org/wiki/en/orx/tutorials/community/grey/setup_cl) / [Download](http://www.codelite.org)
- XCode for Mac OS X: [Tutorial](https://orx-project.org/wiki/cn/orx/tutorials/setup_xcode) / [Download](http://developer.apple.com/technology/Xcode.html)

#### 基础

本节将要介绍orx的基础知识。

你可以从[这里下](https://sourceforge.net/projects/orx/files)载Windows(mingw, msvs2005 & msvs2008). Linux 和 MacOS X下的可执行文件(包括 项目文件,数据和源码)。

前九个基础教程(#1 - #9)使用默认的orx启动程序加载,这样易于快速测试/制作原型。<sup>[2\)](#page--1-0)</sup>

它们被编译成运行时加载(在命令行 [3\)](#page--1-0) 上 或配置文件中指定它们的名字)的动态连接库。

此外,下面的内容<sup>[4\)](#page--1-0)</sup>解释了哪些行为是由默认的orx.exe/orx 启动程序提供的。

这是一个基础的C教程。 由于我们在本教程中使用默认的可执行文件,下面的代码将以插件的方式加载和 执行。

另外,一些基础设施有主执行文件为我们处理。 首先,它会加载所有可用的插件和模块。如果你只需要 其中的一些,最好编写你自己的可执行文件而不是插件。这部分包含在后面的教程中。

主执行文件还处理下面这些键盘输入:

- F11 是纵向对齐切换
- Escape 退出
- F12 截屏
- 退格键(Backspace) 重新载入全部配置文件

如果有 orxSYSTEM\_EVENT\_CLOSE事件发生, 程序也会退出。

不过,如果使用orx作为传统库构建你自己的可执行文件当然也是可以的(也很容易做到)。这在教程 #10(使用C++编写) 和 教程 #11 (使用 C编写)会讲到。教程 #10 还演示了如何使用orx编写C++代码<sup>[5\)](#page--1-0)</sup>。 同样地,你可以用任何可与C连接的语言编写程序。

在将来的发布中将会为某些常见语言提供封装。如果你想编写这种封装库,为orx做贡献,请通过论坛联 系我们。

当前提供的基础教程列表:

- 1. [C] [对象](https://orx-project.org/wiki/cn/orx/tutorials/object)[\(Object\)](https://orx-project.org/wiki/cn/orx/tutorials/object)
- $2.$  [C] [时钟](https://orx-project.org/wiki/cn/orx/tutorials/clock) $\sqrt{\frac{1}{2}}$  [Clock $\sqrt{ }$ <sup>[6\)](#page--1-0)</sup>
- 3. [C] [帧的创建](https://orx-project.org/wiki/cn/orx/tutorials/frame)[\(Frame\)](https://orx-project.org/wiki/cn/orx/tutorials/frame)
- 4. [C] [动画](https://orx-project.org/wiki/cn/orx/tutorials/anim)[\(animation\)](https://orx-project.org/wiki/cn/orx/tutorials/anim)
- 5. [C] [视口与摄像头](https://orx-project.org/wiki/cn/orx/tutorials/viewport)[lviewport & camera[]
- 6. [C] [声音与音乐](https://orx-project.org/wiki/cn/orx/tutorials/sound)[\(sound & music\)](https://orx-project.org/wiki/cn/orx/tutorials/sound)
- 7. [C] [特效](https://orx-project.org/wiki/cn/orx/tutorials/fx)[\(fx\)](https://orx-project.org/wiki/cn/orx/tutorials/fx)
- 8. [C] [物理特性](https://orx-project.org/wiki/cn/orx/tutorials/physics)[lphysics)
- 9. [C] [卷轴效果](https://orx-project.org/wiki/cn/orx/tutorials/scrolling)[\(scrolling\)](https://orx-project.org/wiki/cn/orx/tutorials/scrolling)
- 10. [C++] [独立程序与本地化教程](https://orx-project.org/wiki/cn/orx/tutorials/standalone)[stand alone & localization[]
- 11. [C] [spawner & shader](https://orx-project.org/wiki/cn/orx/tutorials/spawner)

## 原官方教程

[官方教程主页\(英文版\)](http://orx-project.org/wiki/en/orx/tutorials/main)

### 社区内容

有一些Orx爱好者写了一些教程,可以作为官方的教程的补充材料

- [Grey's](https://orx-project.org/wiki/en/orx/tutorials/community/grey) [教程\(英文版\)](https://orx-project.org/wiki/en/orx/tutorials/community/grey)
- [九天](https://orx-project.org/wiki/cn/orx/tutorials/community/jtianling)[\(JTianLing\)](https://orx-project.org/wiki/cn/orx/tutorials/community/jtianling)[的教程](https://orx-project.org/wiki/cn/orx/tutorials/community/jtianling)

[1\)](#page--1-0)

[2\)](#page--1-0)

[3\)](#page--1-0)

[4\)](#page--1-0)

[5\)](#page--1-0)

[6\)](#page--1-0)

所有的IDE都是免费可以从英特网上下载的

用一行代码完成初始化,不需要写main函数,没有循环要处理

另提供了 .bat/.sh 脚本方便启动所有示例

你将在在所有教程的源文件的开始处看到这些内容

Orx本身由C编写

译者注: 计时器(timer)

From: <https://orx-project.org/wiki/> - **Orx Learning**

Permanent link: **<https://orx-project.org/wiki/cn/orx/tutorials/main?rev=1295372103>**

Last update: **2017/05/30 00:50 (7 years ago)**

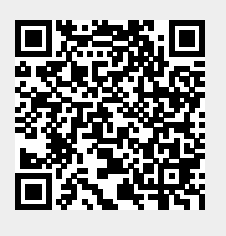